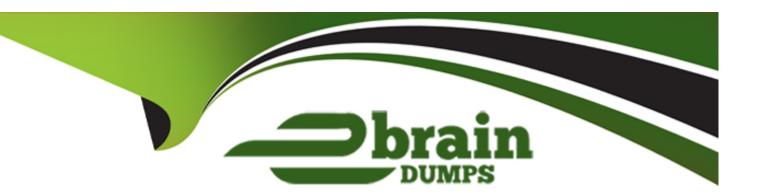

# Free Questions for Access by ebraindumps

**Shared by Chandler on 15-04-2024** 

For More Free Questions and Preparation Resources

**Check the Links on Last Page** 

### **Question Type:** MultipleChoice

Make the most appropriate field the primary key for this table.

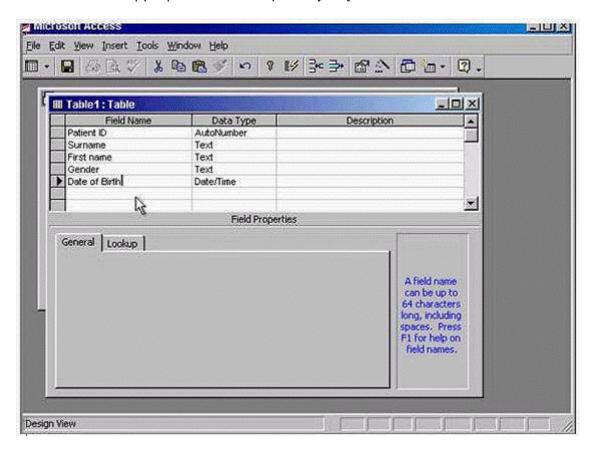

A- Click on the gray area before the Patient ID -> click on the primary key in the table design toolbar

### **Answer:**

Α

## **Question 2**

**Question Type:** MultipleChoice

A business, Cofee Golore, has moved premises. Please delete the selected field value, Camberwell Lane, from its record.

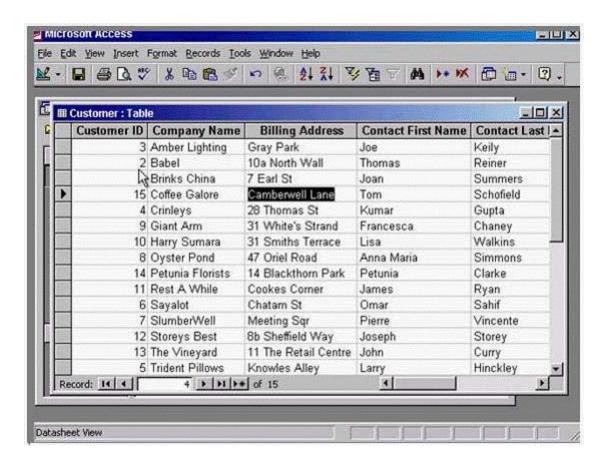

A- Press delete from the keyboard

**Question Type:** MultipleChoice

Navigate directly to the first record in this table.

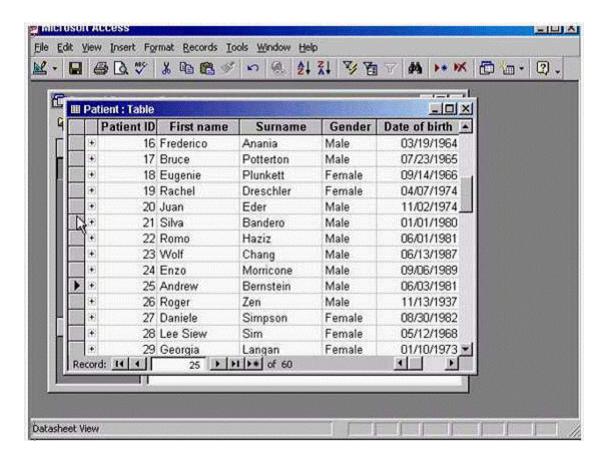

A- Press delete from the keyboard

**Question Type:** MultipleChoice

Create a new table in Design view.

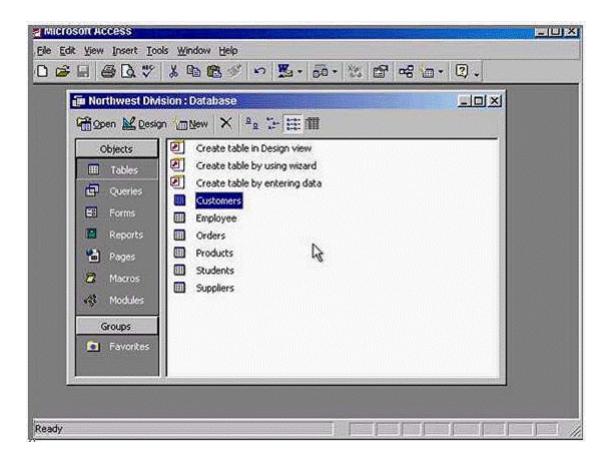

A- Double click on the create table in Design view

**Question Type:** MultipleChoice

Switch to Design view.

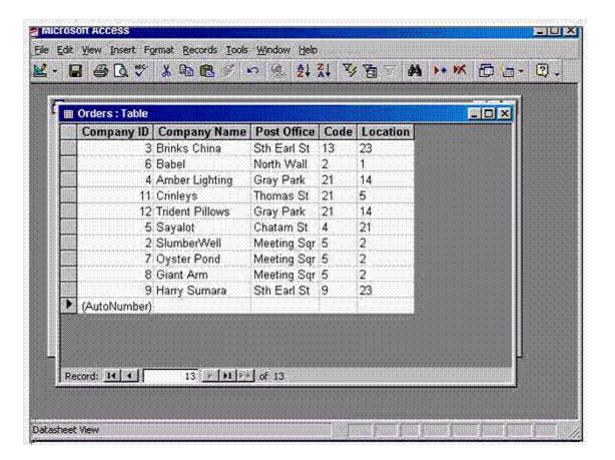

A- Click on view tool in the table datasheet toolbar

**Question Type:** MultipleChoice

Create a database using the option that will enable you to build your database using pre-set options.

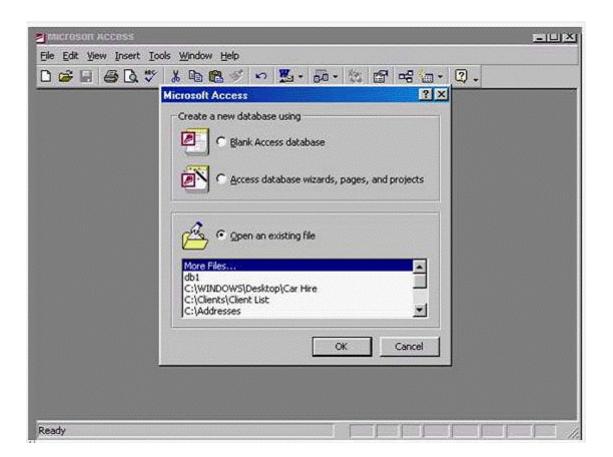

A- Select Access database wizards, pages, and projects -> ok

### **Question Type:** MultipleChoice

Which of these fields would be best suited to use as the Primary Key for this table?

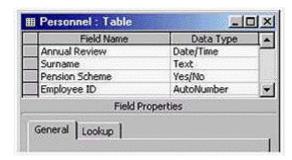

### **Options:**

A- Select the gray area before the employee ID

### **Answer:**

Α

**Question Type:** MultipleChoice

How many fields would be necessary to store this record and enable maximum flexibility for data retrieval?

Mr Alan Baker, 21 Liverpool Road, Manchester M54WT.

### **Options:**

A- Type 6

#### **Answer:**

Α

### **Question 9**

**Question Type:** MultipleChoice

Modify the printer settings to print 2 copies of this report.

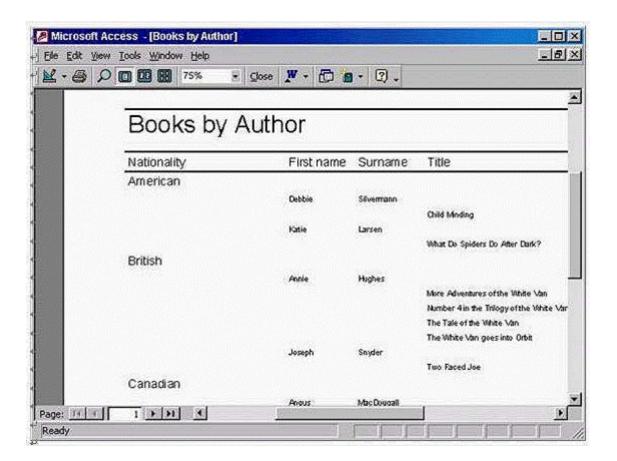

A- File -> print -> in number of copies use the arrows to select 2 -> ok

### **To Get Premium Files for Access Visit**

https://www.p2pexams.com/products/access

### **For More Free Questions Visit**

https://www.p2pexams.com/icdl/pdf/access

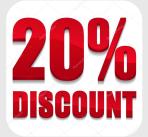